# **Sistema de Estudio de Movimientos, un aporte al estudio biomecánico en los deportes.**

# **Autor: Lic. Osmani Casabella Martínez y Otros.**

Dentro de los indicadores que caracteriza la geometría de las masas del cuerpo del hombre, se encuentra el momento de inercia (I). La determinación precisa de este, resulta bastante difícil como consecuencia de la variación en la distribución de la masa del cuerpo durante los movimientos humanos y la irregular densidad de sus tejidos; solo se logra aplicando métodos experimentales en instalaciones complejas y para aquellas posiciones del cuerpo que se puedan reproducir de forma estática.

Por estas razones se emplean métodos aproximados de cálculo, que pueden ser aplicados a partir de un contornograma o fotografía de la posición del cuerpo que se quiere estudiar.

Pero sucede que el cálculo del momento de inercia por estos métodos, resulta bastante engorroso y puede conducir a imprecisiones que alejarán el resultado final aproximado del valor real, por lo que se hace muy necesario contar con una tecnología que evite todos estos obstáculos a los que se hace referencia. Existen algunos softwares en nuestro país y en el mundo que calculan el CGC; pero en nuestra revisión no encontramos ninguno que calcule el momento de inercia por las dificultades que se imponen a la hora de realizarlo.

Teniendo en cuenta esta situación se procedió a una amplia búsqueda documental y un proceso de análisis de las posibilidades informáticas que dio como resultado la creación del Programa SistMov. Versión 1.0, cuyo propósito ha sido resolver esa limitante y ofrecer un producto que pueda ser empleado en numerosos deportes a la hora de analizar entrenamientos y valorar resultados. Simultáneamente se elaboró la correspondiente metodología de trabajo que permita su aplicación rápida y efectiva en las condiciones habituales para la preparación del deportista.

Este permite realizar un análisis de los movimientos en cada una de las secuencias e integralmente. Considerando los criterios de los expertos de la rama, el sistema evaluado con fines investigativos está protegido en el Registro de la Propiedad Intelectual del CENDA para facilitar su extensión a todos los centros de interés del Organismo en el país.

La metodología incluye toda la documentación a obtener para la aplicación desarrollada, así como la explicación de cada etapa haciendo uso de ejemplos ilustrativos. La documentación propuesta se corresponde con la establecida en la norma ISO 9000.

Como resultado se obtuvo un software que permite calcular el CGC y el momento de inercia del cuerpo del que no se disponía. Este software está conformado por dos aplicaciones:

1. Sistema de Estudio de Movimientos (SistMov): es la aplicación que permite la realización de los cálculos en imágenes independientes y es quien conforma los videos y salva los proyectos de trabajo.

2. Video Transformador (VideoTrans): es la aplicación que posibilita descomponer o transformar los videos en imágenes para ser procesados en SistMov.

Esto aporta gran importancia a este software ya que todos los especialistas que

deseen analizar el movimiento de un atleta pueden auxiliarse de esta herramienta, fundamentalmente en los deportes que poseen movimientos rotacionales en fases de vuelo (gimnasia rítmica, gimnástica, clavado, salto de altura, salto con pértiga, etc).

#### Funcionamiento

#### SistMov.

Es una aplicación sencilla cuyo diseño se basa en componentes estándares, para que sea familiar con el usuario. Está compuesta por 6 ventanas (Inicial, Principal, Calcular, Propiedades, Opciones, Acerca de SistMov).

#### Ventana Inicial.

Es la ventana de progreso de inicialización de la aplicación; cuando la barra de progreso indique 100% y se descargue la misma, puede comenzar la interacción con el sistema.

#### Ventana Principal.

Es la ventana de trabajo de la aplicación, en ella se componen las imágenes para conformar la animación, se realizan los cálculos para el posterior análisis, se seleccionan las imágenes. Está compuesta por 5 menús (Archivo, Edición, Ver, Animación, Ayuda); 4 barras de herramientas (General, Edición, Cálculo, Ayuda); 1 barra de estado que muestra: Nombre del proyecto, Cantidad de imágenes cargadas, Total de imágenes, Nombre y Ruta de la imagen seleccionada y 1 área de trabajo, donde se encuentran las imágenes cargadas y calculadas del proyecto.

### Menú Archivo.

Nuevo proyecto: Inicia un nuevo proyecto en blanco y cierra el existente. Abrir proyecto: Abre un proyecto salvado en disco y cierra el existente.

Salvar proyecto: Salva un proyecto al cual se le hayan realizado cambios en su contenido para el disco.

Salvar proyecto como: Salva un proyecto ya salvado con otro nombre y otra ruta en disco.

Calcular: Calcula CGC y el momento de inercia de una imagen seleccionada del proyecto actualizándola con los nuevos valores.

Exportar imagen: Salva en disco una imagen seleccionada dentro del proyecto. Exportar video: Salva en disco un video con todas las imágenes cargadas en el proyecto.

Cerrar proyecto: Cierra el proyecto cargado por la aplicación.

Propiedades: Muestra las propiedades del proyecto: nombre del proyecto, ubicación del proyecto, número de la imagen, ubicación y nombre de la imagen, total de imágenes que componen el mismo.

Salir: Termina la ejecución de la aplicación.

#### Menú Edición.

Copiar: Copia la imagen seleccionada a la memoria de la PC para pegarla en otra aplicación cualquiera que procese imágenes.

Pegar: Pega una imagen que se encuentre en memoria de la PC en la imagen seleccionada del proyecto.

Cargar Imagen: Cambia la imagen seleccionada por otra que el usuario seleccione en disco.

Insertar: Inserta una imagen en la posición que el usuario indique dentro de un conjunto de imágenes.

Adicionar: Adiciona una imagen al final de todas las imágenes cargadas en el proyecto.

Eliminar: Elimina una imagen seleccionada dentro del proyecto.

# Menú Ver.

Opciones: Muestra un conjunto de opciones que posibilitan cambiar el formato de dibujo en la imagen.

Herramientas: Muestra u oculta las barras de herramientas de las aplicación.

# Menú Animación.

Ejecutar: Realiza una simulación de animación de las imágenes.

Ejecutar paso a paso: Realiza una animación imagen a imagen, es decir, para esto necesita utilizar las opciones (Próximo, Último, Anterior, Primero) que mueve la posición al lugar que cada uno indica.

Velocidad: Define la velocidad de animación de las imágenes en milisegundos.

### Menú Ayuda.

Contenido: Ejecuta este manual para aclarar cualquier duda al respecto. Acerca de SistMov 1.0: Muestra los créditos de la aplicación.

# Barras de herramientas.

Las barras de herramientas se encargan de garantizar la mejor aplicación, posibilitando un acceso rápido a las opciones. Dichas opciones se encuentran también en los menús pero esto demora las operaciones dentro del sistema.

### Barra de estado.

Las barras de estado muestran el estado de muchas operaciones que ocurren dentro de una aplicación, en este caso muestra 3 operaciones:

1. Nuevo proyecto 1: Es el nombre del proyecto que está en proceso.

2. Imagen 1/1: Imagen seleccionada / Total de imágenes.

3. D:\Ruta\imagen.bmp: Es la ruta y nombre de la imagen seleccionada.

# Área de trabajo.

Esta área muestra la imagen cargada en una vista previa, el tamaño de la imagen en píxeles (237 x 279), el nombre de la imagen en disco y la selección de la misma en color azul.

# Ventana Calcular.

Aquí se realiza el ploteo de los indicadores anatómicos, el cálculo de los centros de masa, el cálculo del centro de gravedad del cuerpo, el momento de inercia y la actualización de la imagen ya sea en disco o en la vista previa del área de trabajo de la ventana principal a lo largo de 23 pasos en total que se muestran en la barra de estado de esta ventana (Paso actual / total de pasos). En la derecha aparece lo que debe realizar en cada paso y a la izquierda las coordenadas actuales del ratón al moverse sobre la imagen.

La barra de herramientas posee 5 botones:

1. Actualizar imagen: Actualiza la imagen en disco y en la vista previa del área de trabajo de la ventana principal.

2. Calcular CGC: Calcula el centro de gravedad del cuerpo.

3. Calcular I: Calcula el momento de inercia del cuerpo del atleta.

4. Copiar: Copia la imagen a la memoria de la máquina.

5. Salir: Cierra la ventana cálculo preguntando si desea actualizar la imagen.

Ventana Opciones.

Posibilita cambiar las opciones de formato de la aplicación.

Tamaño de los cuadros: El tamaño de las vistas previas de las imágenes en píxeles.

Color de selección: Color que adoptará la selección de las vistas previas. Avanzadas:

1. Permite escribir las coordenadas donde se ubicó el CGC sobre la imagen y el lugar donde se ubicarán.

2. Permite escribir el resultado del momento de inercia sobre la imagen.

3. Permite pintar los radios que se trazan del CGC hasta los centros de masas. En la ficha colores se muestra la selección de los colores para todas las operaciones que se realizan sobre la imagen.

Ventana Propiedades.

Posibilita cambiar las opciones de formato de la aplicación.

Tamaño de los cuadros: El tamaño de las vistas previas de las imágenes en píxeles.

Color de selección: Color que se pintará la selección de las vistas previas. Avanzadas:

4. Permite escribir las coordenadas donde se ubicó el CGC sobre la imagen y el lugar donde se ubicarán.

5. Permite escribir el resultado del momento de inercia sobre la imagen.

6. Permite pintar los radios que se trazan del CGC hasta los centros de masas. En la ficha colores se muestra la selección de los colores para todas las operaciones que se realzan sobre la imagen.

Ventana Propiedades.

Muestra los créditos de la aplicación.

VideoTrans.

Esta es una herramienta que complementa el funcionamiento de SistMov, transformando los videos en grupos de imágenes para su posterior análisis. Ruta del fichero video: Es la localización en disco, carpeta y fichero del archivo de video.

Ruta de las imágenes: Es el lugar o ruta en disco donde se salvarán las imágenes.

Transformar: Ejecuta la operación de conversión de video a imágenes; pero antes debe haber establecido una ruta correcta para salvar los ficheros. Salir: Termina la aplicación.

Vista Previa: Muestra una vista previa de las imágenes que componen el video.

Se tomó como lenguaje de programación Borland Delphi por ser un lenguaje de alto nivel y poseer los componentes que facilitan este tipo de procesamiento de imágenes y videos.

El diseño del programa se realizó ajustando las etapas establecidas en MetVisual E, a los pasos metodológicos para el Cálculo del Momento de Inercia por la vía de los cilindros delgados.

Después de tener en cuenta los elementos anteriores se programó el sistema obteniendo como resultado el SistMov 1.0, logrando analizar el Cálculo del Momento de Inercia tanto en fotos de una posición determinada como de un movimiento. Una vista del sistema que nos acerca al resultado es la siguiente:

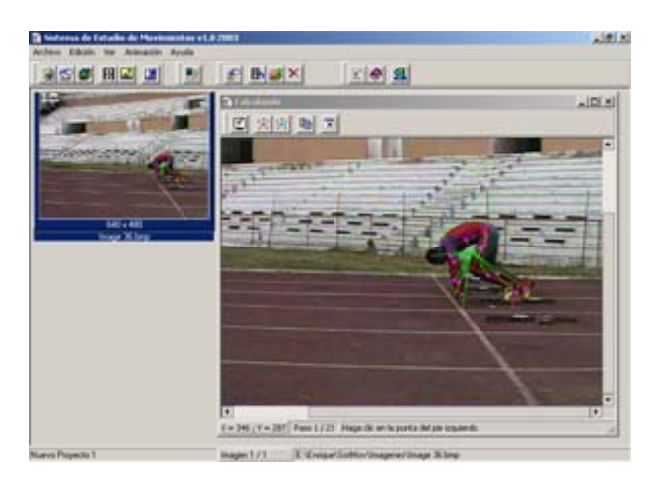

Acerca del Software contacte al autor en: [osmani\\_casabella@fcf.pinar.cu](mailto:osmani_casabella@fcf.pinar.cu)

Bibliografía

Notas médicas - Biomecánica de los Ejercicios Físicos.

(http://www.gimnasiaalcorta.com.ar/).

- Donskoi. D. (1982). Biomecánica con fundamentos de la técnica deportiva. La Habana, Editorial Pueblo y Educación.

- Historia y desarrollo del Turbo Pascal. (http://members.tripod.com.ar /pascal/HISTORIA.htm).

- Historia de los Sistemas Operativos. (http://raster.cibermillennium.com/OS2/CURSO/HISTSIS.HTM).

- Universidad Católica de Santiago del Estero. (1996). Ingeniería en Computación – Informática. San Salvador. Departamento Académico.

- CEIS - ISPJAE. (1989). Introducción a la Computación. La Habana, Editorial Pueblo y Educación.

- Koffman, Elliot. B. (1996). Pascal - Introducción al lenguaje y resolución de problemas con programación estructurada. Biblioteca del UNITEC, Campus Cuitlahuac.

- Meinel, Kurt. (1977). Didáctica del Movimiento. La Habana, Editorial Orbe.

- Newton Díaz, Carlos. (1981). Introducción a la Computación. Universidad de la Habana, Editorial Pueblo y Educación.

- Lenguajes de Programación. (http://www.elrinconuniversitario.com).

- Zatsierski, V. Donskoi, D. (1988). Biomecánica de los ejercicios físicos. La Habana, Editorial Pueblo y Educación.

- Wirher, R. (1999). Habilidad atlética y anatomía del movimiento. España, Editorial Roca S.A.